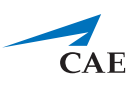

# Notes de mise à jour de CAE LearningSpace Experience -**Automne 2019**

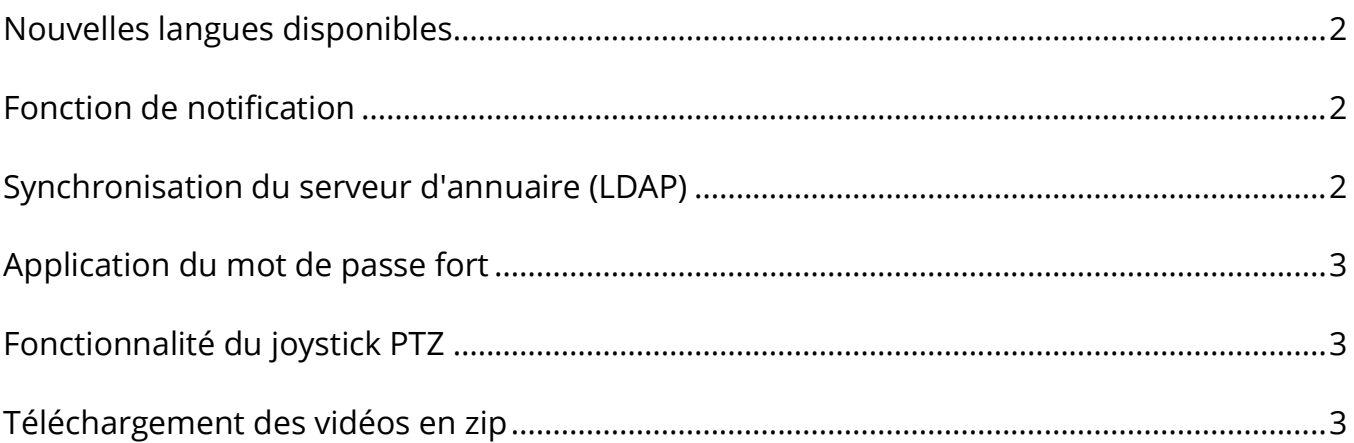

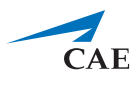

#### <span id="page-1-0"></span>**Nouvelles langues disponibles**

**CAE LearningSpace** a ajouté le chinois traditionnel, le polonais et le gallois à la liste des langues prises en charge.

## <span id="page-1-1"></span>**Fonction de notification**

**CAE LearningSpace** inclut désormais une fonctionnalité de notification qui informe les utilisateurs lorsque de nouvelles mises à jour logicielles deviennent disponibles.

Les utilisateurs peuvent recevoir les notifications suivantes:

- **Messages** notifications sur les modifications générales telles que la configuration requise du système (navigateurs pris en charge, par exemple)
- **Mises à jour du logiciel** notifications sur les mises à jour du logiciel (ces mises à jour doivent être approuvées par un administrateur)
- **Mises à jour de function** notifications concernant les améliorations apportées aux fonctionnalités existantes ou nouvelles (les mises à jour de fonction peuvent être éventuellement activées ou désactivées)

## <span id="page-1-2"></span>**Synchronisation du serveur d'annuaire (LDAP)**

L'intégration du serveur d'annuaire dans **CAE LearningSpace** a été étendue: elle inclut désormais la synchronisation et prend en charge plusieurs serveurs d'annuaire. Désormais, vous pouvez importer les données utilisateur de votre serveur d'annuaire préféré vers **CAE LearningSpace** pour gérer les données utilisateur plus efficacement. Vous pouvez également synchroniser les données utilisateur de groupes spécifiques pour vous assurer que les détails d'utilisateur soient identiques dans **CAE LearningSpace** et dans le serveur d'annuaire de votre organisation.

Il existe deux modes d'authentification: utiliser un nom de **domaine complet** ou résoudre **sAMAccountName**. Lorsqu'elle est activée, l'authentification LDAP peut être définie indépendamment pour chaque utilisateur ou pour un groupe entier.

Veuillez contacter l'administrateur réseau ou le professionnel de l'informatique de votre entreprise pour configurer la synchronisation ou l'authentification LDAP dans **CAE LearningSpace**.

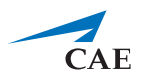

#### <span id="page-2-0"></span>**Application du mot de passe fort**

Pour améliorer la sécurité de vos comptes d'utilisateurs, **CAE LearningSpace** détecte les mots de passe faibles lors de la création d'utilisateurs. Les règles de définition d'un mot de passe sont conformes à la norme de l'industrie.

## <span id="page-2-1"></span>**Fonctionnalité du joystick PTZ**

Vous pouvez naviguer votre caméra manuellement pendant l'enregistrement.

Désormais, **CAE LearningSpace** prend en charge le contrôle par joystick pour les caméras dotées de la fonctionnalité PTZ afin de diriger votre caméra plus facilement dans la direction souhaitée lors de l'enregistrement. La fonctionnalité est disponible en vue **Single Room View (SRV).**

## <span id="page-2-2"></span>**Téléchargement des vidéos en zip**

Désormais, dans le module **Consultation des vidéos**, en téléchargeant un enregistrement sélectionné (avec l'icône de téléchargement de bas), la fenêtre contextuelle de téléchargement de vidéo apparaît - dans laquelle vous pouvez sélectionner le mode de téléchargement: en tant que **fichiers vidéo séparés** (s'il y avait plus d'un angle de caméra) ou sous forme de **fichier compressé (.zip)**.

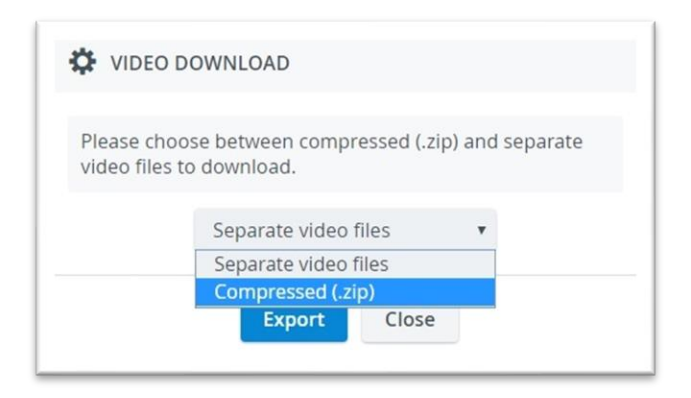